# **Counterman Newsletter**

what'

New!

## For Counterman Pro Users

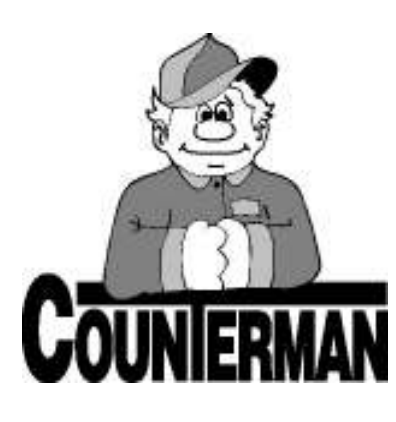

## INSIDE THIS ISSUE:

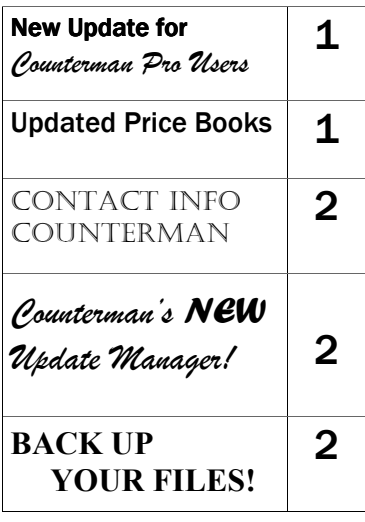

As we continue to make improvements for Counterman Pro, we will inform you of these updates and enhancements in this newsletter. We strive to provide the tools and features Counterman users have requested. Listening to your comments and suggestions provides us greater insight to your software needs. We encourage you to contact us with these comments and suggestions by email or phone call. There are just a few updates for this release:

#### ⇒ P/Order Item Description Length

Special thanks to Tony at Denis Babin for this suggestion. Previously, the actual Description was getting cut-off on Purchase Orders because we felt that printing the entire description wasn't really necessary. But the room is available on the P/O's, so we have expanded this area to allow for a complete description. This feature has been added to all Purchase Orders and P/O reprints.

 $\Rightarrow$  Parts & Labor SubTotals on Quotes

Thanks to Craig at Ukiah Cycle Center for this suggestion. When printing a quote for service repair, the breakdown of Parts and Labor will now be summarized at the bottom of the quote.

#### $\Rightarrow$  Cash Drawer Audit Totals

Special thanks go out to Jeff at Empire Cycles for this one. When printing the Cash Drawer Report and the Detail Audit Trail option is selected, each column on the Audit Trail will be totaled at the bottom of the report. Several users have been adding this up manually and this feature will do the work for you.

#### $\Rightarrow$  LARGER Description Area for Labor Requested by Jeff at Empire Cycle, this new

feature allows for up to 200 characters for de-

scribing the Labor performed on Service Repair Orders. There is a small program that is installed during this Price Book Update that needs to run from the main (server) computer in order to enable this feature. We have decreased the size of the font in the description area to make as much room as possible for those long descriptions. Please contact Counterman Technical Support if you would like this feature enabled. Thanks Jeff, great suggestion!

For those of you who missed the 06/19/2006 version updates that were emailed, here are some additional enhancements and changes to the program:

- $\Rightarrow$  Accounts Receivable Phone number issue resolved. Thanks to Eric at Twin Specialties for bringing this to our attention.
- $\Rightarrow$  Sales History from POS View sales history from POS by pressing F12, Edit, then click the button. Invoices can be printed too.
- $\Rightarrow$  Price Labels from F2 (Stock Check) Press F7 from F2. Thanks to Lee at Doc's M/C Parts for this time saving function.
- $\Rightarrow$  Save (Ctrl-F2) No-Exit Like the DOS version handled it. Thanks, Lee at Doc's M/C.
- $\Rightarrow$  Ctrl-Z to Cancel Entire P/O From Stock Order Maintenance. Thank you goes to Doc at Doc's M/C Parts for this one.
- $\Rightarrow$  Profit % for Individual Employees Great for showing actual profit margins for individual employees. Doc at Doc's M/C again.
- ⇒ Discounts on Received Special Orders Now allowed on S/O items ready for pickup. This one comes from Richard at Bad Bonz.

## **SEND US YOUR SUGGESTIONS:**<br>EMAIL: tech@counterman

tech@counterman.net ralph1@counterman.net

## UPDATED PRICE BOOKS (ON THIS DATE CD)

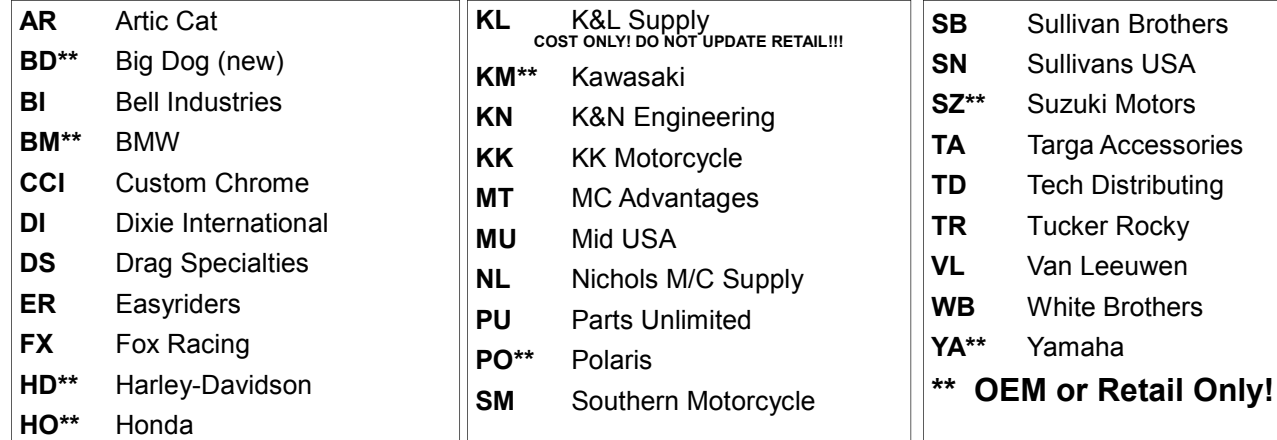

P.O. Box 5140 Santa Maria, CA 93456

S a n t a M a r i a Software, Inc.

\_\_\_\_\_\_\_\_\_\_\_\_\_\_\_\_\_\_\_\_\_\_\_\_\_\_\_\_\_\_\_\_\_\_\_\_\_\_\_\_\_\_\_\_\_\_\_\_ 151 W. Dana Street, Suite 202 Nipomo, CA 93444

Contact Us, it's easy! Phone: (800)937-6590 Fax: (805)928-3567 Email: support@counterman.net tech@counterman.net sales@counterman.net admin@counterman.net

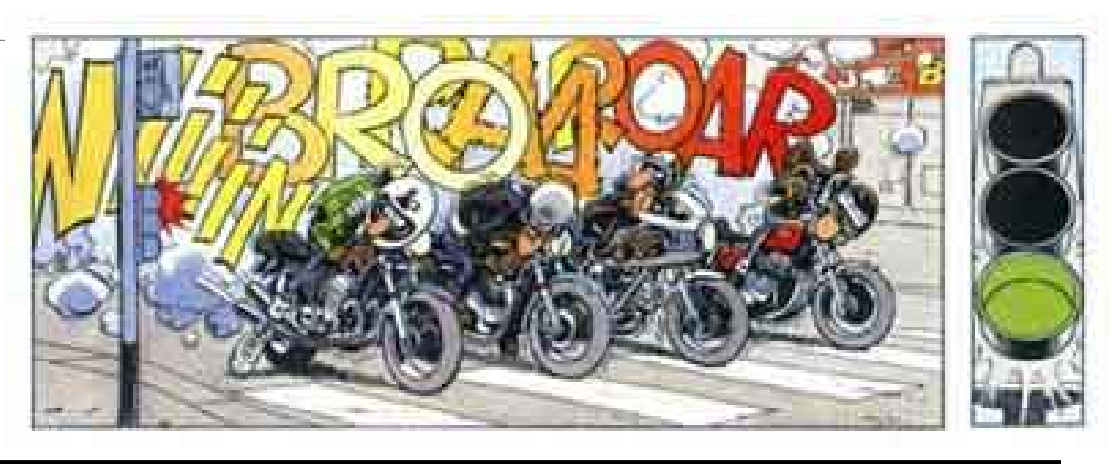

## Would you like Price Book Updates more often? \*\* UPDATE MANAGER \*\*

Monthly? Weekly? Even daily? Now you can get updates as fast as they're available with the new "Counterman Update Manager" program. You don't have to wait for the next CD. Using your current internet connection, you can get all the updates you would from a Price Book CD and even more! License Updates and Program Updates can be downloaded just by running this program when ever it's convenient for you. When you run the enclosed Price Book CD, it will give you the option to install this new tool called the Counterman Update Manager. It runs completely separate from Counterman. Both Counterman DOS and Counterman PRO users can utilize this new program. When you run the program, it checks our website for the latest updates and automatically installs the ones you need. It will install the latest Counterman Pro or DOS program updates and allow you to access your License Updates if applicable. All of these things are currently available on our website. But this new program makes it so much easier by putting all the updates you need right at your fingertips. You can run the program whenever you like, and it will only download the updates you haven't already received.

To be able to use this new feature, we call the "Counterman Update Manager", you will need an internet connection. We recommend a fast connection (broadband) especially if you will be getting Price Books as most are rather large, but any connection will do. You will also need to close out of Counterman on all your stations, just like when you run your Price Book CD's. And for the Counterman PRO users, you will also need to run "Update Price Books" from the "Utility" menu, just like you would for a normal CD Price Book Update.

After you run the enclosed Price Book CD and choose to install the Counterman Update Manager, you can then access this new program by clicking on your "Start" button, then "Programs" (or "All Programs"), and then "Counterman Update Manager." We're excited about this new tool and hope you are too. As always, just give us a call if you have any questions.

Email: support@counterman.net  $(800)937$  –  $6590$ 

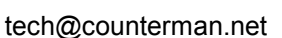

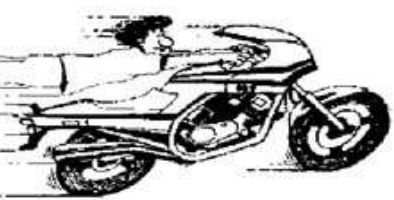

### Backup your files!

Are you backing up your Counterman Data files daily? If not, you could be asking for a problem that you will not be able to recover from! If you have ever experienced a computer crash, hard drive failure, or have been the victim of the countless viruses that are constantly working their way through the internet, then you already know what a catastrophe these can cause. But alas, most of the time the problems these issues cause cannot be recovered from. However, there is hope! Performing a backup, as a regular part of your daily close process can eliminate the catastrophic problems resulting from the loss of you Counterman data. It only takes a few minutes to perform a backup (depending on the chosen media) and can save you countless hours, days, or even weeks of re-entering lost information. Counterman offers several solutions for backing up the data that changes daily in the program. We have available several different means of performing backups, to several different

types of media. If your computer is equipped with a CD burner, you can burn a copy of the CMAN8 folder (for Counterman Pro users) or the POS folder (for Counterman DOS users). Counterman DOS floppy drive A:\ backups can be performed by typing BACKUP at the DOS prompt. Counterman Pro users have several options available from the Start, All Programs, Counterman Pro Server folder. Additionally, we have a backup program made for USB Flash Drives that will backup the Counterman Pro Data folder and store nine of the newest backups on the flash drive. As the backup is ran, the oldest backup is erased and is replaced by the newest one, and will keep nine previous backups on the drive. This process works well for zip drives too. Backing up your files is extremely important and we desire to help you find the best means of backing up your critical Counterman data. If you are not currently backing up, Backup your files!